THE ULTIMATE SCHOOL CAMP **SP GREAT VIC** 

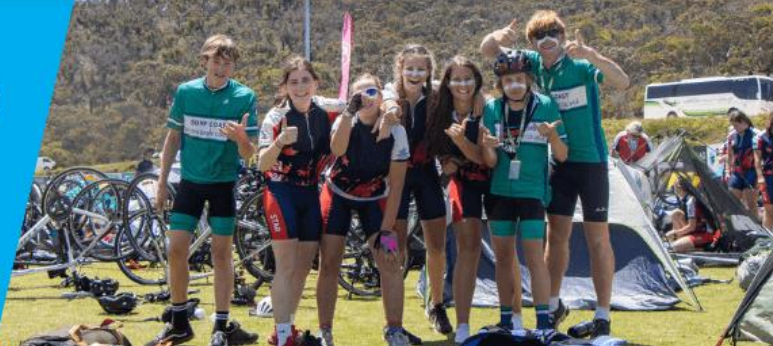

### **HOW TO REGISTER YOUR SCHOOL FOR THE GREAT VIC BIKE RIDE**

1

Click on the link to the [Great Vic Schools Shop](https://raceroster.com/events/2024/86352/great-vic-bike-ride-2024-school-groups) Scroll to the appropriate ticket type and click 'Register'

Great Vic Bike Ride 2024

Whether you're a seasoned campaigner or a first time rider, join us in 2024 for the 40th celebration of the Great Vic **Bike Ride** 

**Countdown to event** 

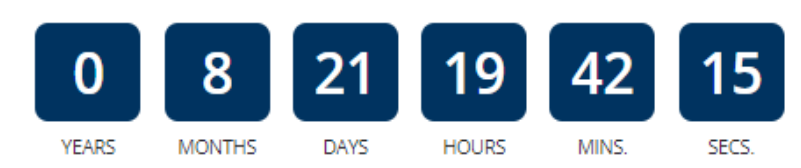

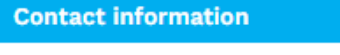

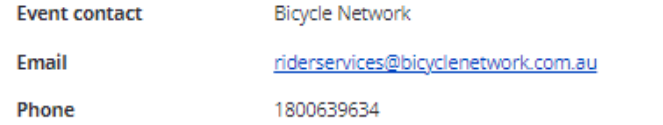

#### **Registration fees**

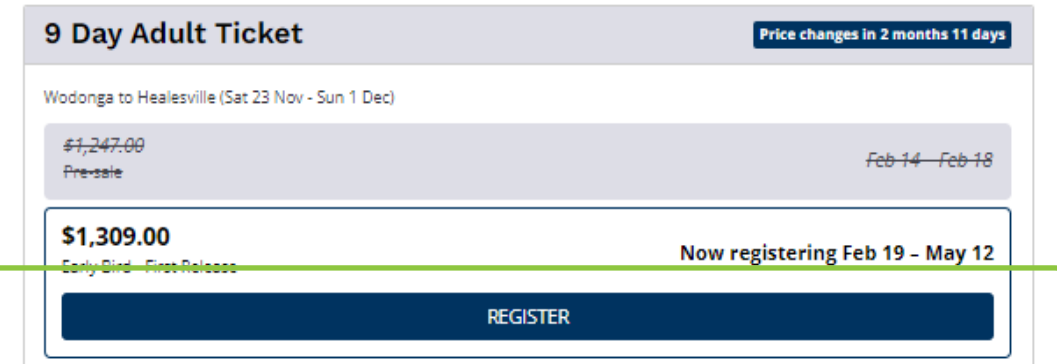

# **SPI GREAT VIC**

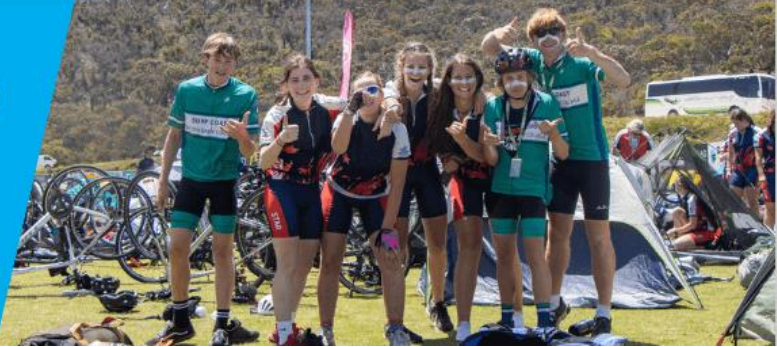

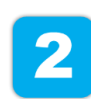

Create your log in details with an email and password, followed by agreeing to the Terms & Conditions. Click 'Sign Up' to continue.

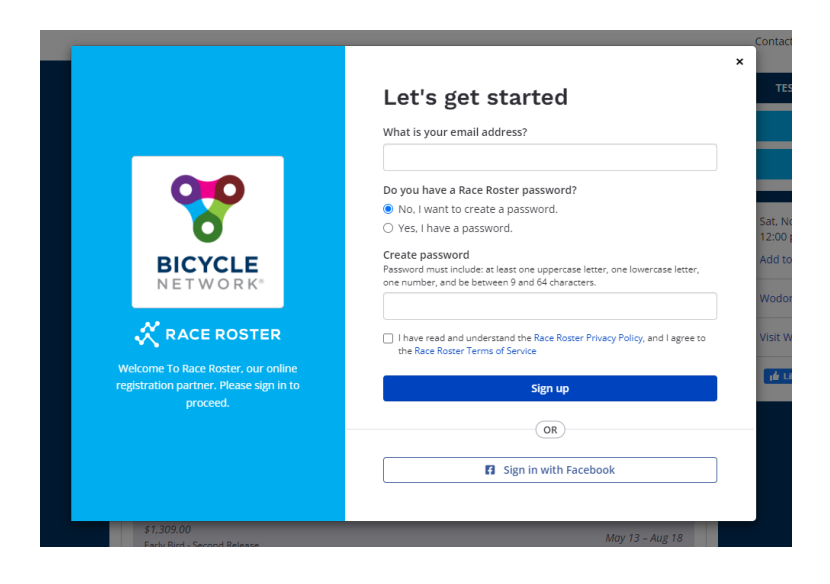

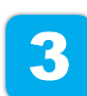

Select your ticket type and enter the contact details of the School Captain (you).

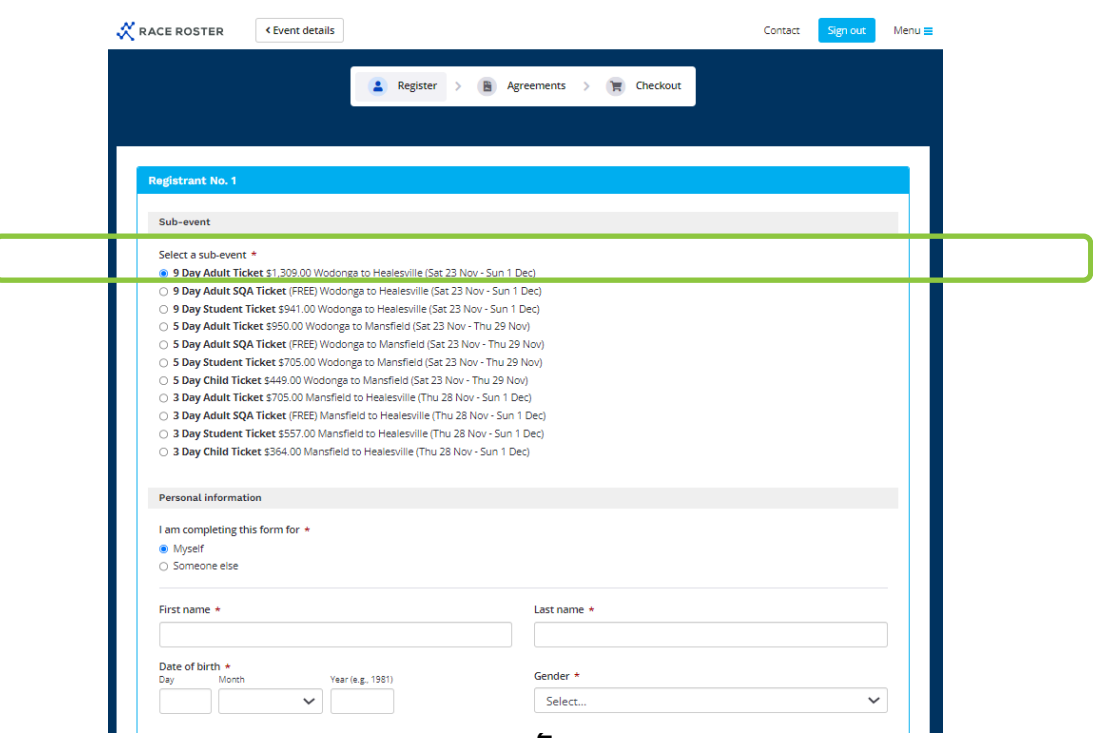

## THE ULTIMATE SCHOOL CAMP **GREAT VIC<br>BIKE RIDE BICYCLE**

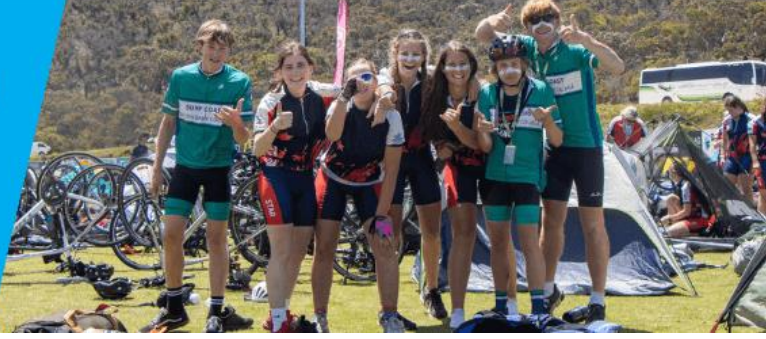

#### Click 'Create new team' and enter your school name in the textbox below.

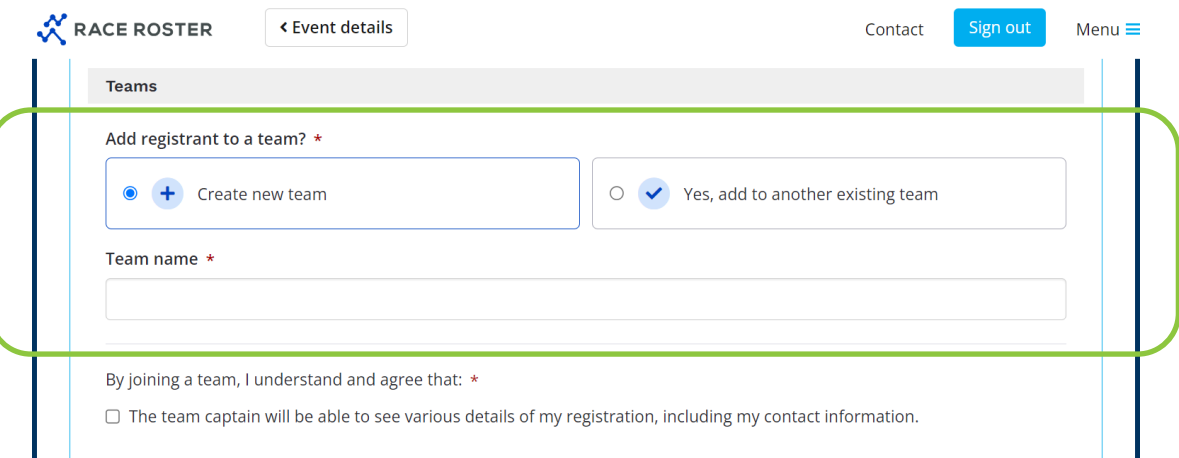

 $\boldsymbol{A}$ 

#### Scroll to add on products, merchandise of fundraising opportunities, followed by 'Continue'.

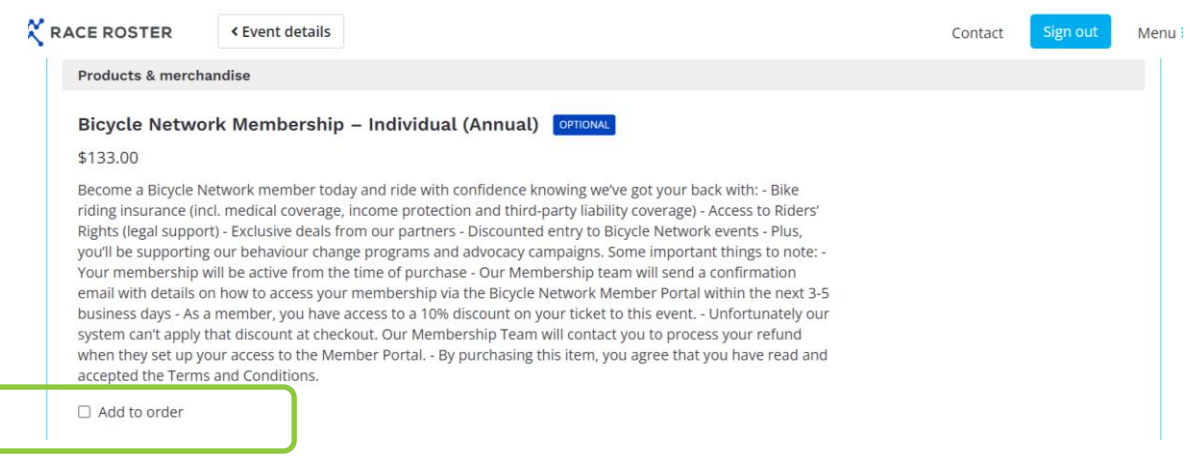

# **REAT VIC**

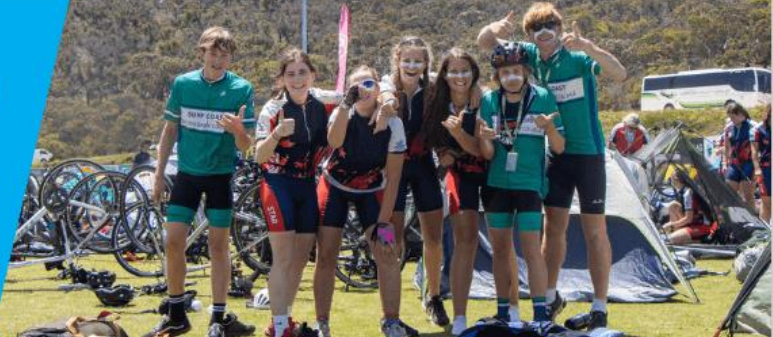

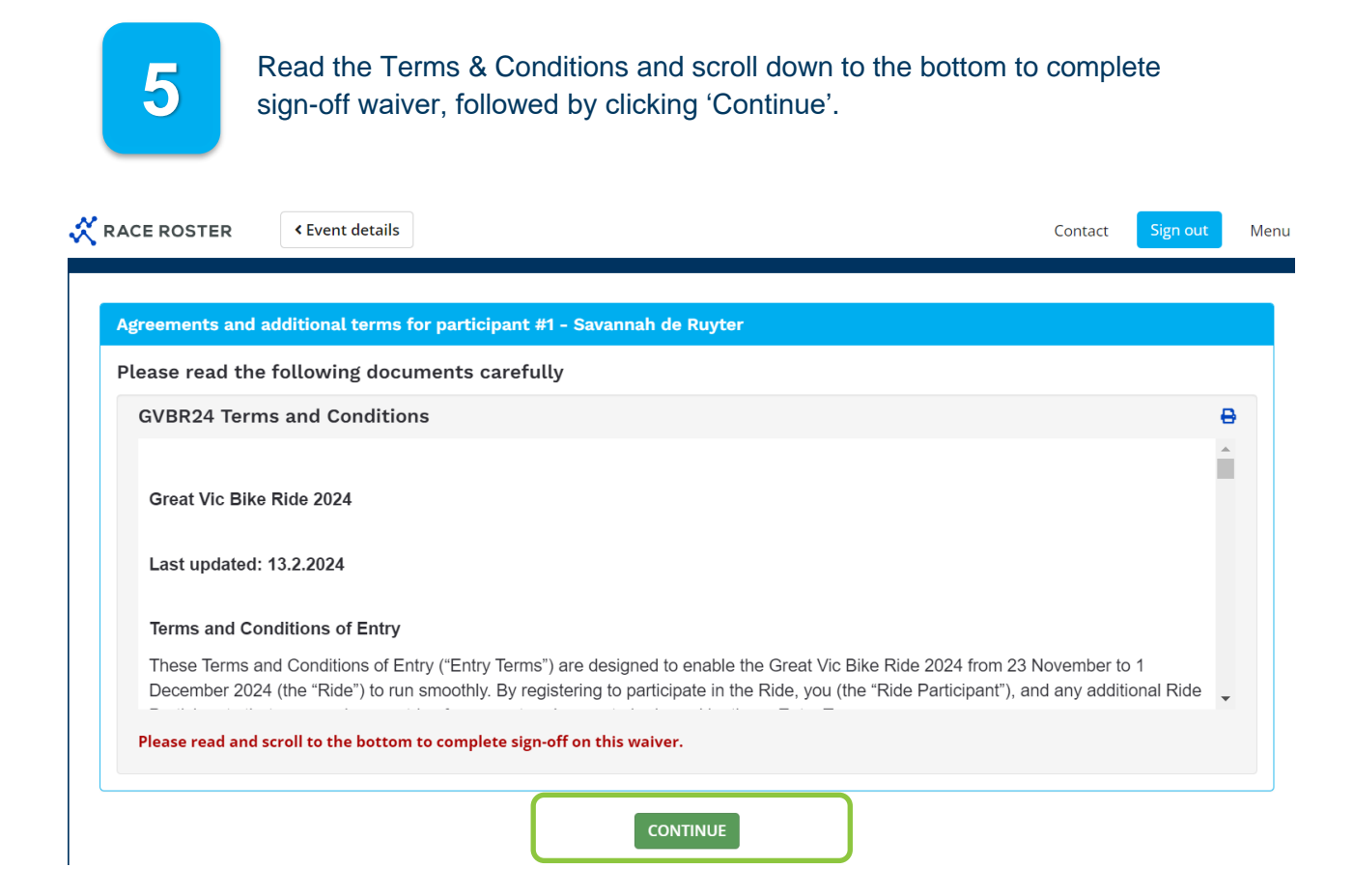

# **BEAT VICE**

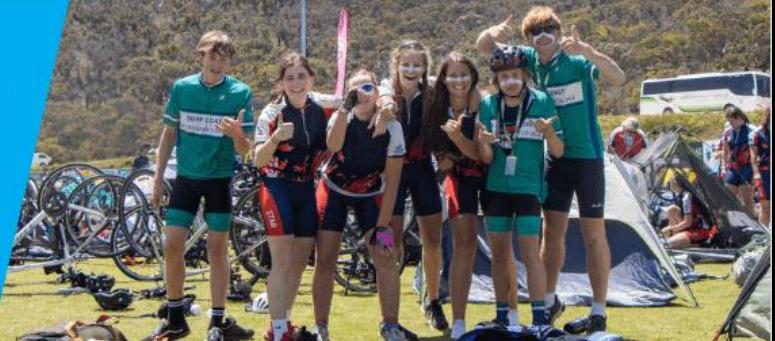

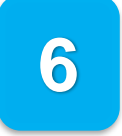

Payment options:

#### **If individual riders are paying:**

- 1. All riders will need to make payment via Credit/Debit Card to confirm their inidividual registration.
- 2. Or enter an applicable promo code at checkout.

#### **If the School Group is paying:**

- 1. School Captain can make group payment via Credit/Debit Card to confirm group registration.
- 2. Or invoicing is available for schools that register 20+ riders, please contact [greatvicschools@bicyclenetwork.com.au](mailto:greatvicschools@bicyclenetwork.com.au) to request this before the remaining of your school group start registering.

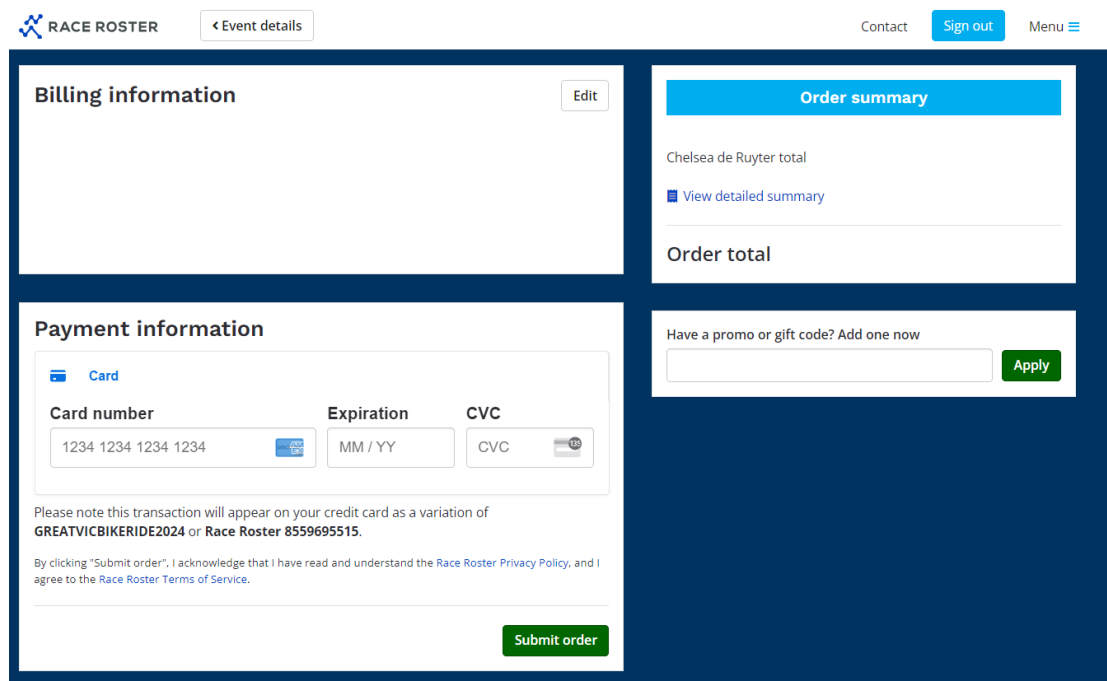

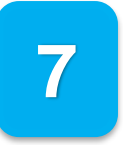

Congratulations! You have successfully registered your School Group! To manage your team and invite riders, please follow the next set of instructions.

THE ULTIMATE SCHOOL CAMP **BEAT VIC**<br>**EIKE RIDE** 

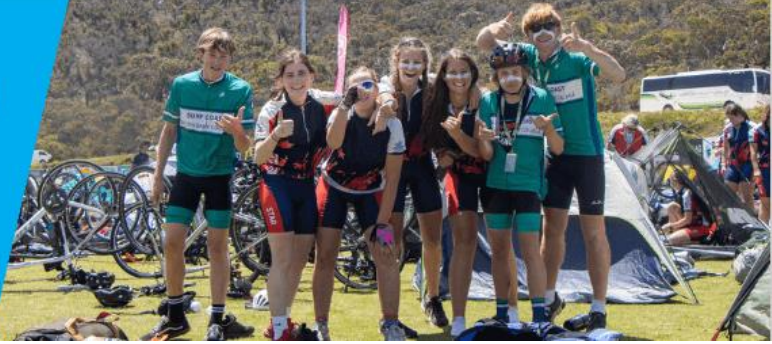

### **HOW TO REVISIT YOUR SCHOOL GROUP REGISTRATION**

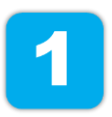

You will have received an email from us that provides a link to your group 'dashboard' – we suggest saving this email confirmation for future reference.

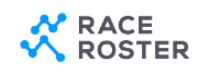

 $\ominus$  Print confirmation

## **Confirmation No. 27601648**

**Great Vic Bike Ride 2024 - School Groups** 

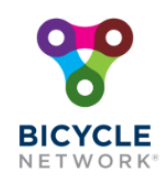

This email confirms you've registered for the following event: Great Vic Bike Ride 2024 - School Groups

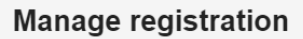

View event details, updates, and manage your registration by visiting your participant dashboard

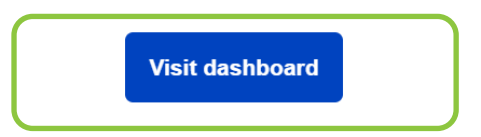

Select 'Visit dashboard' to log in and manage your group registrations or share the invite link to your riders to sign up.

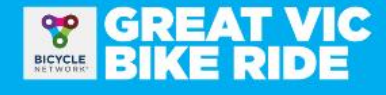

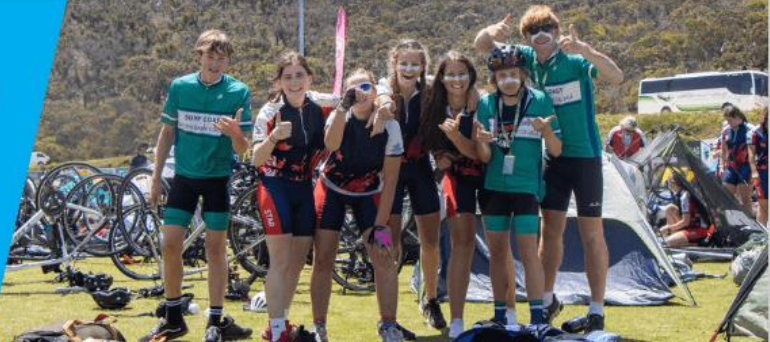

### **ADDING RIDERS TO YOUR SCHOOL GROUP**

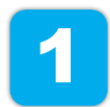

After logging into your group dashboard via your confirmation email, the School Captain can select 'Invite friends' to share a joining link with their riders. Here, riders will complete their own registration.

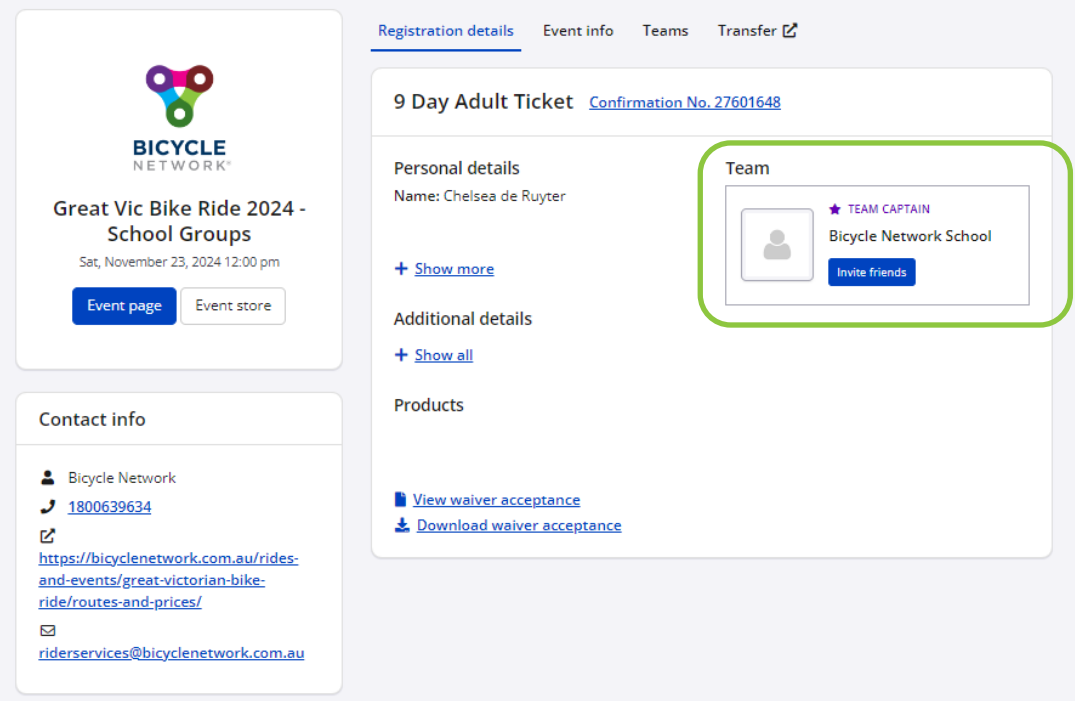

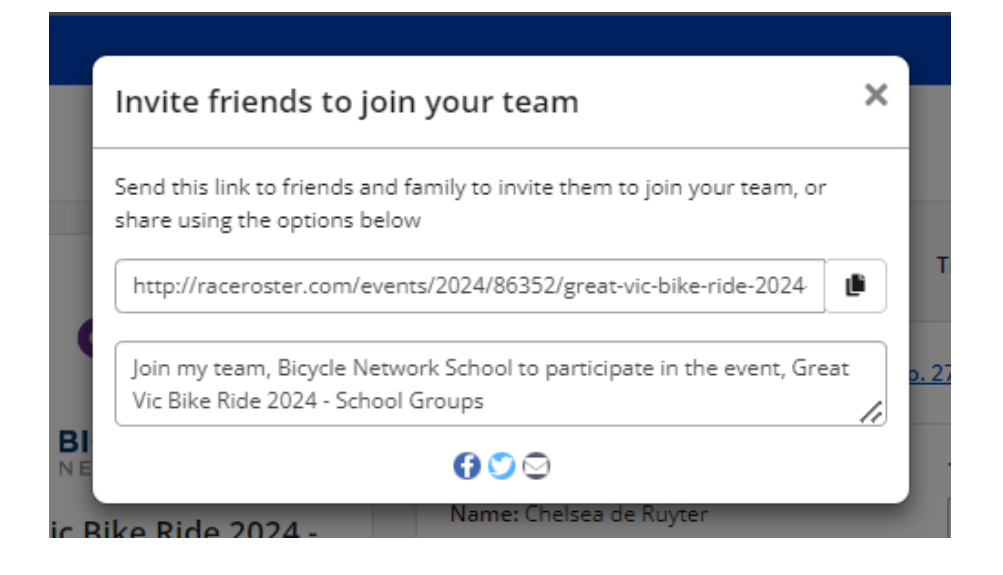

## **REAT VIC**

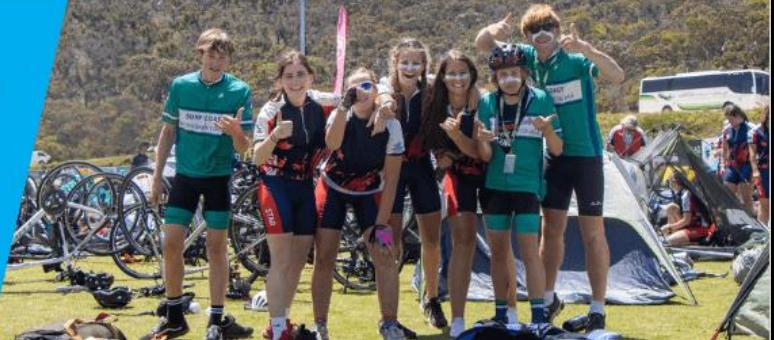

## **MANAGING YOUR GROUP DASHBOARD**

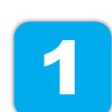

After logging into your group dashboard via your confirmation email, the School Captain can select 'Teams' to view who has registered.

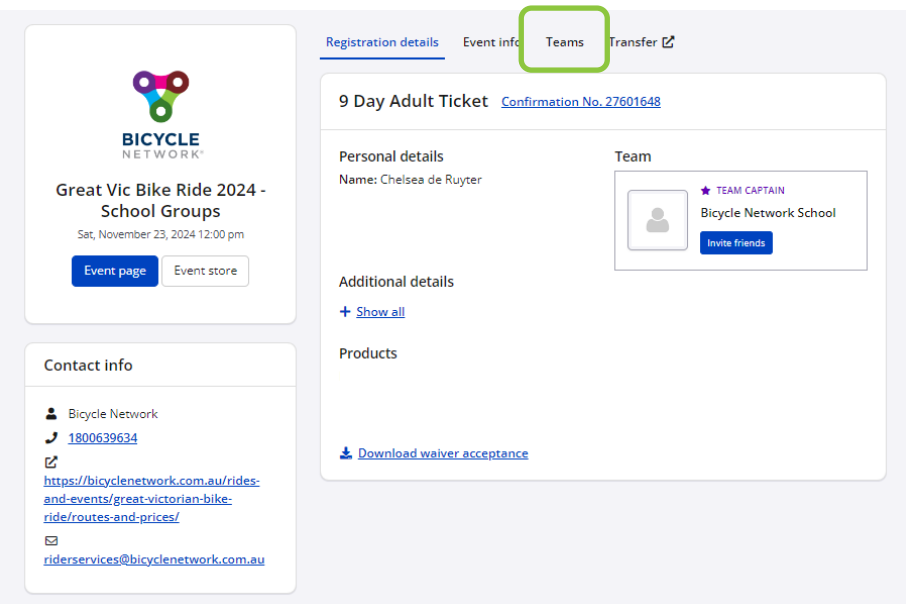

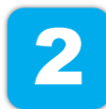

From here, select 'Team actions' to manage your school group by: Viewing registered riders, sending a group message through Race Roster or export a team list to view individual details.

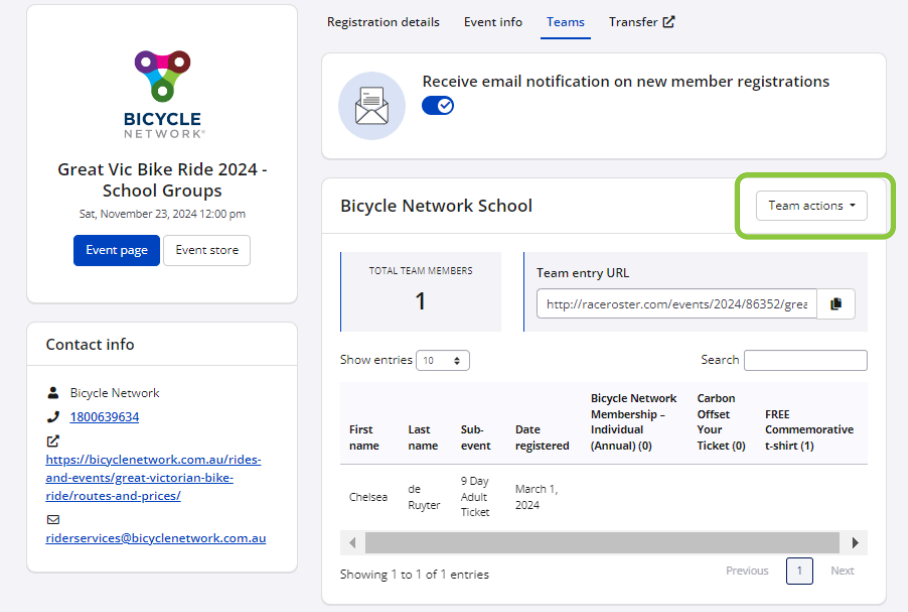

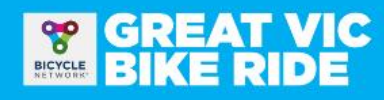

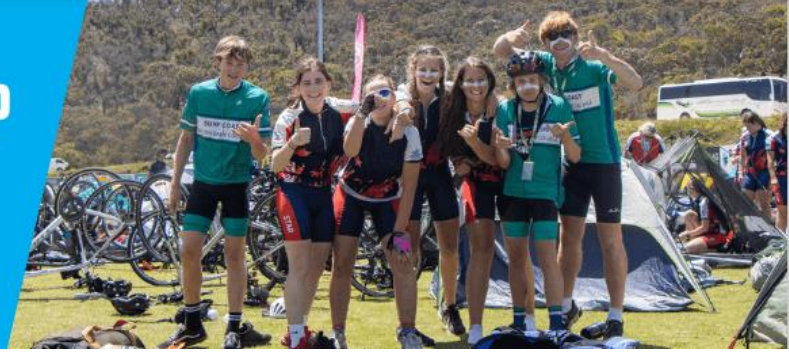

*For any registration enquiries, please contact the Great Vic school's team for assistance via [greatvicschools@bicyclenetwork.com.au](mailto:greatvicschools@bicyclenetwork.com.au) or (03) 8376 8888.*